USDT中文名泰达币,它是一个由泰达公司发行的锚定美元的稳定币,也是目前加 密货币市场最大的稳定币。稳定币即价值稳定、价格不存在太大波动的币种,1US DT价值永远等于1美元,当然根据供需关系的变化,USDT偶尔会产生小幅波动, 但这个波动范围都很小,基本维持在0.1美元以内。

步骤:

 1、资金划转。在出售USDT兑换成人民币之前,你需要将币币资产里的USDT转 到法币账户下。

 2、法币交易。点击顶部导航的"法币交易",点击进入。支持银行卡、微信、支付 宝收付款。

3、出售USDT。选择"出售—USDT"就可以看到很多正在出售的USDT,它们有 不同的价格,不同的付款方式。根据自己的情况,选择一个,点后面的 出售USDT 即可。

4、下单确认。选择好,点击出售后,会弹出如下出售页面,输入您要出售的USD T数量,也可以点后面的全部。

5、等待转账。点击下单,在弹出的页面,等待买家付款,此时,确认并放行,按 钮是灰色不可以点击的。

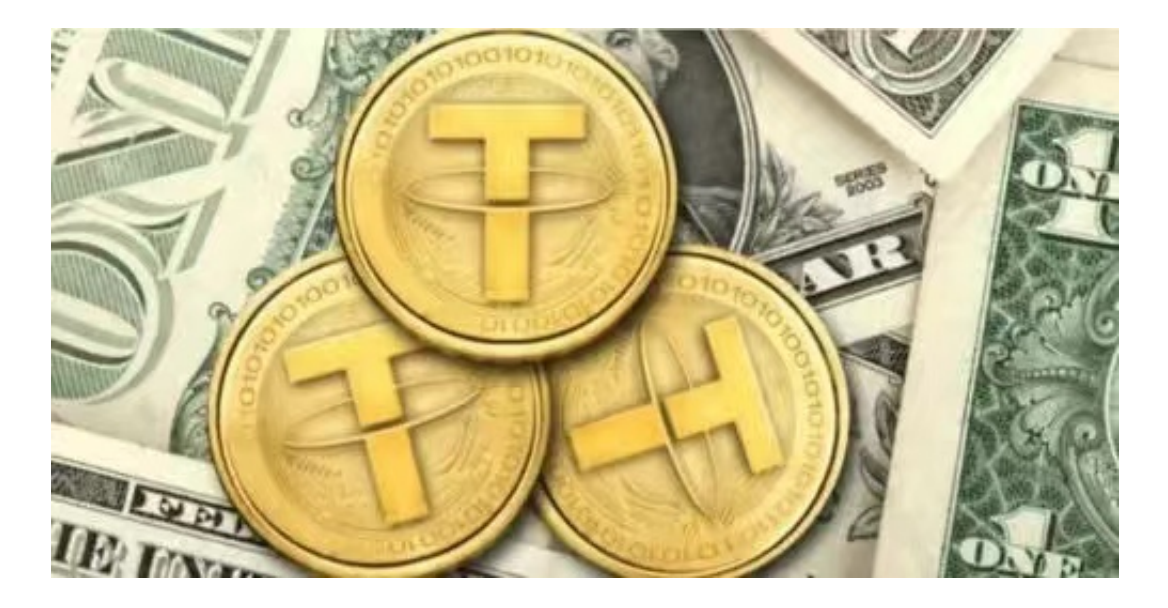

 在BG APP交易是很多虚拟货币交易者的选择,不同的手机用户可根据自己的设备 选择下载方式:

安卓手机下载安装:打开Bitget的官方网站,如尚未拥有账号,可注册一个新账号 单击下载图标,用手机扫描出现的二维码,建议用浏览器进行扫码,微信扫码可 能会出现网页停止访问的情况,请点击本地下载,再按提示进行下载安装即可。

如果不是用浏览器扫码,那么也需要单击右上方的图标,选择在浏览器打开,再 点击本地下载,普通下载,根据需要完成下载安装工作。

 苹果手机下载安装:中国大陆地区Apple ID无法直接在App Store下载Bitget的App,非中国内地Apple ID可以下载使用Bitget的App。

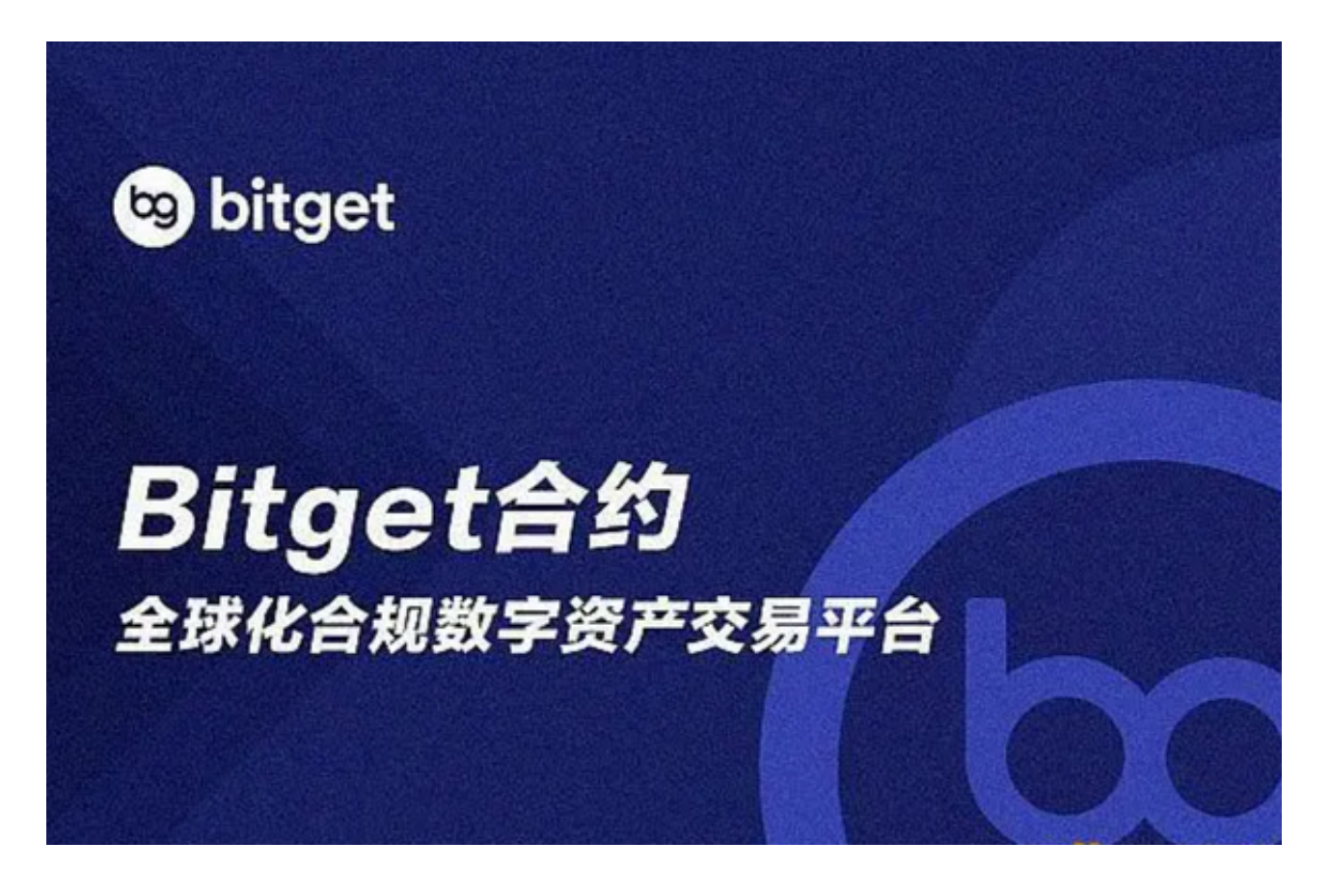

第一步:注册海外Apple ID

1.在浏览器中进入注册新Apple ID的页面。2.填写相关信息:所选区域;邮箱地址 应该是之前没有注册过的苹果账号,手机号应该是有效且在用的,后面是用来接收 验证码的。都填好了,点击接着。3.邮箱和短信会先后收到六位数字的验证码,根 据提示输入验证码后注册海外Apple ID。

第二步:用海外Apple ID下载Bitget软件

1.进入AppStore, 退出原账号, 登录新注册的账号。因为是新ID, 所以会出现提 示,请点击查看并勾选同意进入下一页。2.填写信息,然后进入下一页。3.登录后 ,在App Store中搜索Bitget即可下载正版Bitget软件。